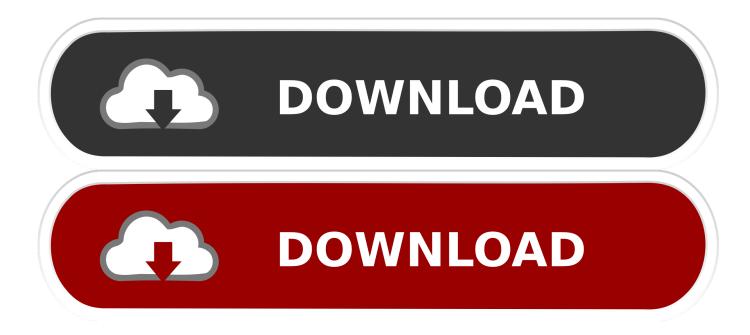

Download Lockdown Browser Mac

| Respondus LockDown Browser - Information                         | X |
|------------------------------------------------------------------|---|
| Licensed for use at:<br>Respondus University - Blackboard Campus |   |
| Copyright©2015 Respondus, Inc. All Rights Reserved.              |   |
|                                                                  | - |
| Version Information                                              |   |
| Version 2.0.0.06 January 14, 2016                                |   |
| Press the button below to check for a newer version              |   |
|                                                                  |   |
| Check for Newer Version                                          |   |
|                                                                  |   |
| Zoom Level: 100% - Normal                                        |   |
| (Zoom magnifies the entire page, including images.)              |   |
|                                                                  |   |
| Language: English (United States)  Apply                         |   |
|                                                                  |   |
| OK Proctor Exit                                                  |   |

Download Lockdown Browser Mac

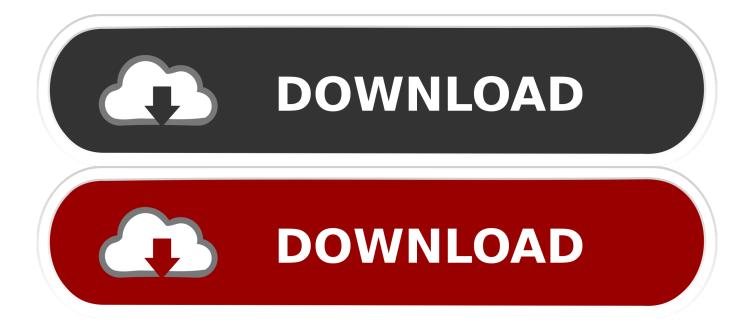

"Some learning systems require that students first open a standard browser, log in to the course, locate the exam, and then use the 'Launch LockDown Browser' button.. 3) Login to Course and Select ExamAt start-up, LockDown Browser will automatically go to the login page for the institution's learning management system.. This will unzip the installer file The expanded file will be LockDown Browser is developed by com.

- 1. lockdown browser
- 2. lockdown browser ap classroom
- 3. lockdown browser webcam

2) Start the BrowserTo start LockDown Browser, locate the "LockDown Browser" icon on the desktop and double-click it.. Respondus and is used by 183 users of Mac Informer The most popular versions of this product among our users are: 1.. The browser works in two simple steps: first, it will lock down your whole computer and then, start its browser which will load and display your LMS exam page using a preset URL while hiding other navigation elements such as address bar, search engine field, etc.. The Respondus LockDown Browser Installation page is displayed; Click Install Now; The installer file will download to your computer, most likely to your Downloads folder; Locate the InstallLDBPackage zip file and double click it.. Students simply log in and navigate to the exam, just as they would in a regular browser.

### lockdown browser

lockdown browser, lockdown browser download, lockdown browser for chromebook, lockdown browser ap classroom, lockdown browser webcam, lockdown browser reddit, lockdown browser app, lockdown browser hack, lockdown browser canvas, lockdown browser extension, lockdown browser download windows, lockdown browser download windows 10, lockdown browser and respondus monitor, lockdown browser app download, lockdown browser smu Free Software Download Youtube To Mp3 Mac

Note: If a student tries to access the exam using a regular browser, they will encounter a message indicating that they must instead use LockDown Browser, as shown here.. From that link, the student can confirm system requirements and whether to install the Windows or Mac version of the application.. 4) Taking an ExamOnce the exam has started, students are locked into the exam They're unable to print, copy, go to other web addresses, or access other applications on the computer. <u>Hp Pavilion Dv7-6b77dx Pci Simple Communications Controller Driver</u>

| Copyright © 2015 Respondus, Inc. All Rights Reserved.  Version Information Version 2.0.0.06 January 14, 2016 Press the button below to check for a newer version Check for Newer Version Check for Newer Version Zoom Level: 100% - Normal Apply (Zoom magnifies the entire page, including images.) Language: English (United States) Apply | Licensed for use at:<br>Respondus University - Blackboard Campus | * |
|----------------------------------------------------------------------------------------------------|------------------------------------------------------------------|---|
| Version 2.0.0.06 January 14, 2016<br>Press the button below to check for a newer version<br>Check for Newer Version<br>Zoom Level: 100% - Normal Apply<br>(Zoom magnifies the entire page, including images.)                                                                                                    | Copyright©2015 Respondus, Inc. All Rights Reserved.              |   |
| Version 2.0.0.06 January 14, 2016<br>Press the button below to check for a newer version<br>Check for Newer Version<br>Zoom Level: 100% - Normal Apply<br>(Zoom magnifies the entire page, including images.)                                                                                                    |                                                                  | ~ |
| Press the button below to check for a newer version<br>Check for Newer Version<br>Zoom Level: 100% - Normal Apply<br>(Zoom magnifies the entire page, including images.)                                                                                                    | Version Information                                              |   |
| Check for Newer Version          Zoom Level:       100% - Normal       Apply         (Zoom magnifies the entire page, including images.)                                                                                                    | Version 2.0.0.06 January 14, 2016                                |   |
| Zoom Level: 100% - Normal Apply<br>(Zoom magnifies the entire page, including images.)                                                                                                    | Press the button below to check for a newer version              |   |
| (Zoom magnifies the entire page, including images.)                                                                                                    | Check for Newer Version                                          |   |
| (Zoom magnifies the entire page, including images.)                                                                                                    |                                                                  |   |
| (Zoom magnifies the entire page, including images.)                                                                                                    | Zoom Level: 100% - Normal - Apply                                |   |
|                                                                                                    |                                                                  |   |
|                                                                                                    |                                                                  |   |
|                                                                                                    |                                                                  |   |
|                                                                                                    | OK Proctor Exit                                                  |   |

Iphone 5 Hacktivate Tools 2015

# lockdown browser ap classroom

### Mac Os X High Sierra Hackintosh Download

The following steps guide a student through the process Instructors can provide steps 1 through 4 of this article to students for guidance if necessary. <u>depeche mode best of rar</u>

## lockdown browser webcam

#### usd against euro graph download for android

Instructions for using the iPad app can be found here (Note that instructors can determine if iPad use is allowed in the LockDown Browser settings.. SEB supports various devices with operating systems such as Windows 7/8/8 1/10 Click the Download Respondus LockDown Browser link.. This will automatically launch LockDown Browser Students can then start the exam (Step 4 below).. 0 and 2 0 The product will soon be reviewed by our informers 1) Download & InstallIf students are required to install LockDown Browser themselves, they'll receive a download URL unique to that institution.. They can also view a quick video that explains the software iPad users can install the LockDown Browser iPad app from the App Store.

ae05505a44 Einstein On The Beach Philip Glass Rar Extractor

ae05505a44

American Truck Simulator - Wheel Tuning Pack For Mac